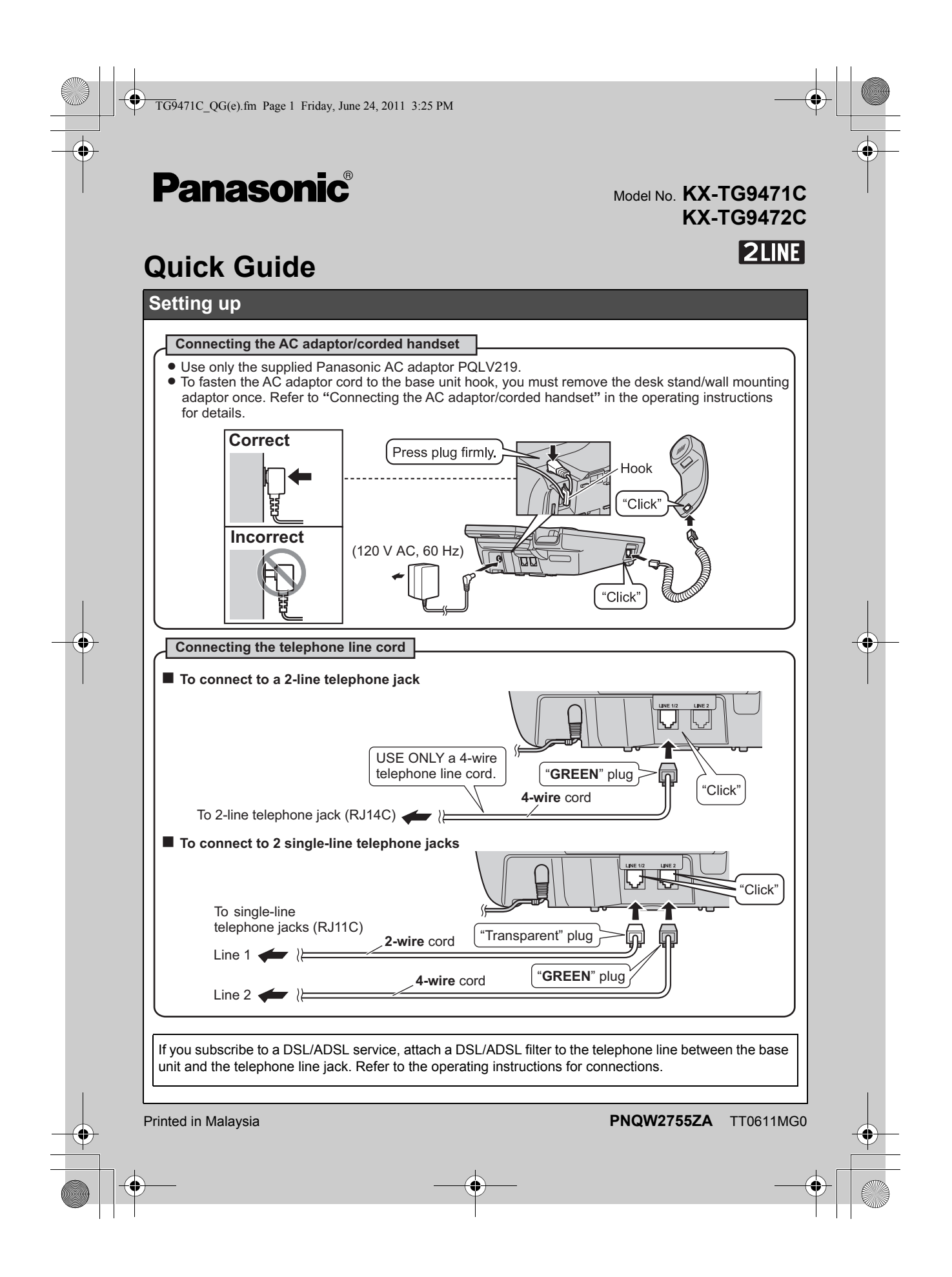

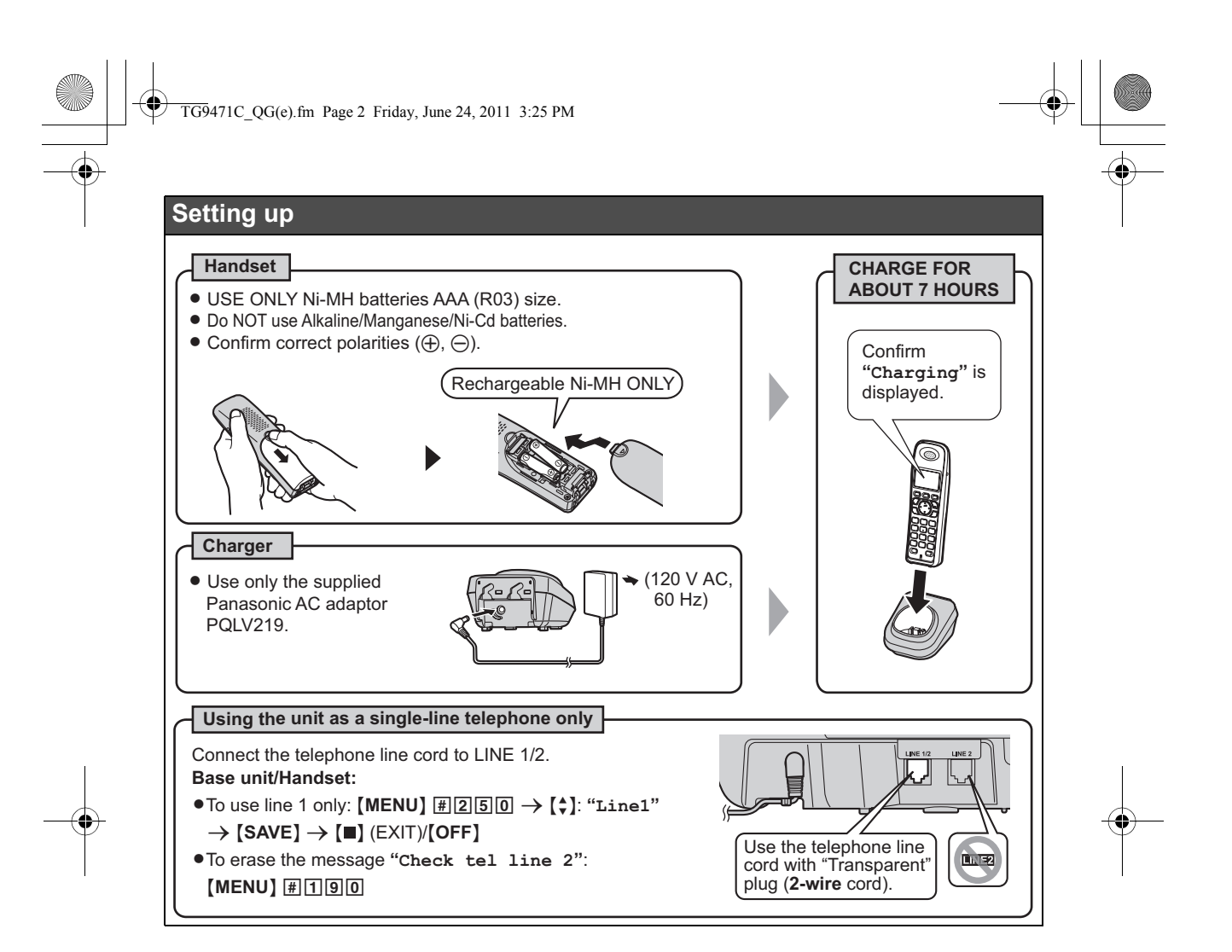

2

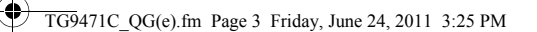

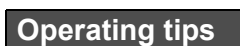

## **Soft keys**

Each unit features 3 soft keys. By pressing a soft key, you can select the feature shown directly above it on the display. {**MENU**}, {**SELECT**}, {**OK**}, and additional other functions are assigned to soft keys. Pay attention to the display to see what functions the soft keys are assigned during operation.

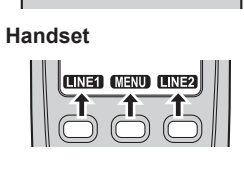

 $\subset$ 

CID MENU (CC)

**Base unit**

 $\overline{\phantom{m}}$ 

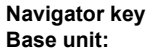

- −  $[4]$ ,  $[v]$ ,  $[4]$ , or  $[6]$   $\rightarrow$   $[3]$ : Scroll through various lists and items.
- − VOLUME ([A] or [v]): Adjust the receiver or speaker volume while talking.
- − {7}/{8}: Repeat/skip messages during playback.

# **Handset:**

- − {^}, {V}, {<}, or {>}: Scroll through various lists and items.
- − ? (Volume: {^} or {V}): Adjust the receiver or speaker volume while talking.

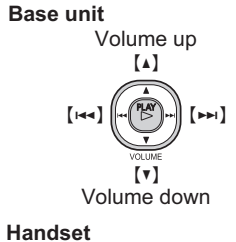

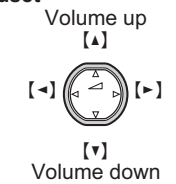

3

## **Date and time (Base unit/Handset)**

Program this setting using either the base unit or one of the handsets.

- **1** {**MENU**} (1)1
- **2** Enter the current month, date, and year.
- **3** Enter the current hour and minute (12-hour clock format).
- $4 \times$ : Select "**AM**" or "**PM**".  $\rightarrow$  [SAVE]
- **5** Proceed with the operation for your unit. **Base unit:** {■} (EXIT) **Handset:** {**OFF**}

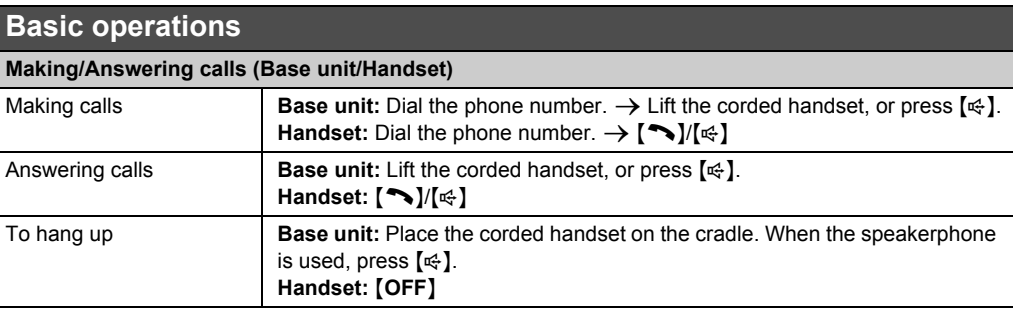

TG9471C\_QG(e).fm Page 4 Friday, June 24, 2011 3:25 PM

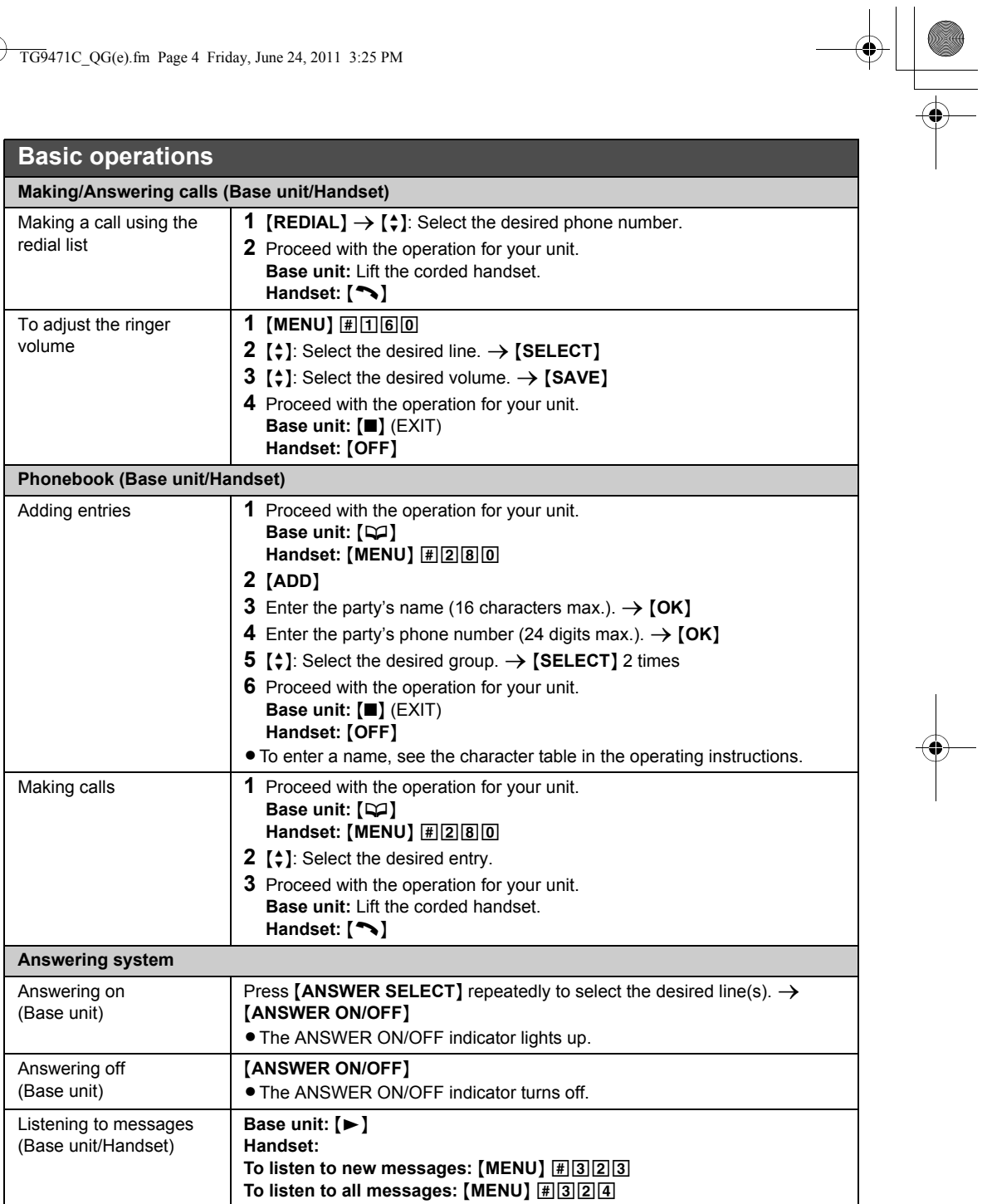

4

TG9471C\_QG(e).fm Page 5 Friday, June 24, 2011 3:25 PM

# **Telephone Plug-in**

By installing the supplied "Telephone Plug-in" for Microsoft® Office Outlook® and connecting the base unit and your computer with the mini USB cable, the following features are available:

− You can make a call from the contact list of Microsoft Office Outlook through the base unit speakerphone. − Caller information is shown in a pop-up window on your computer display when a call is received.

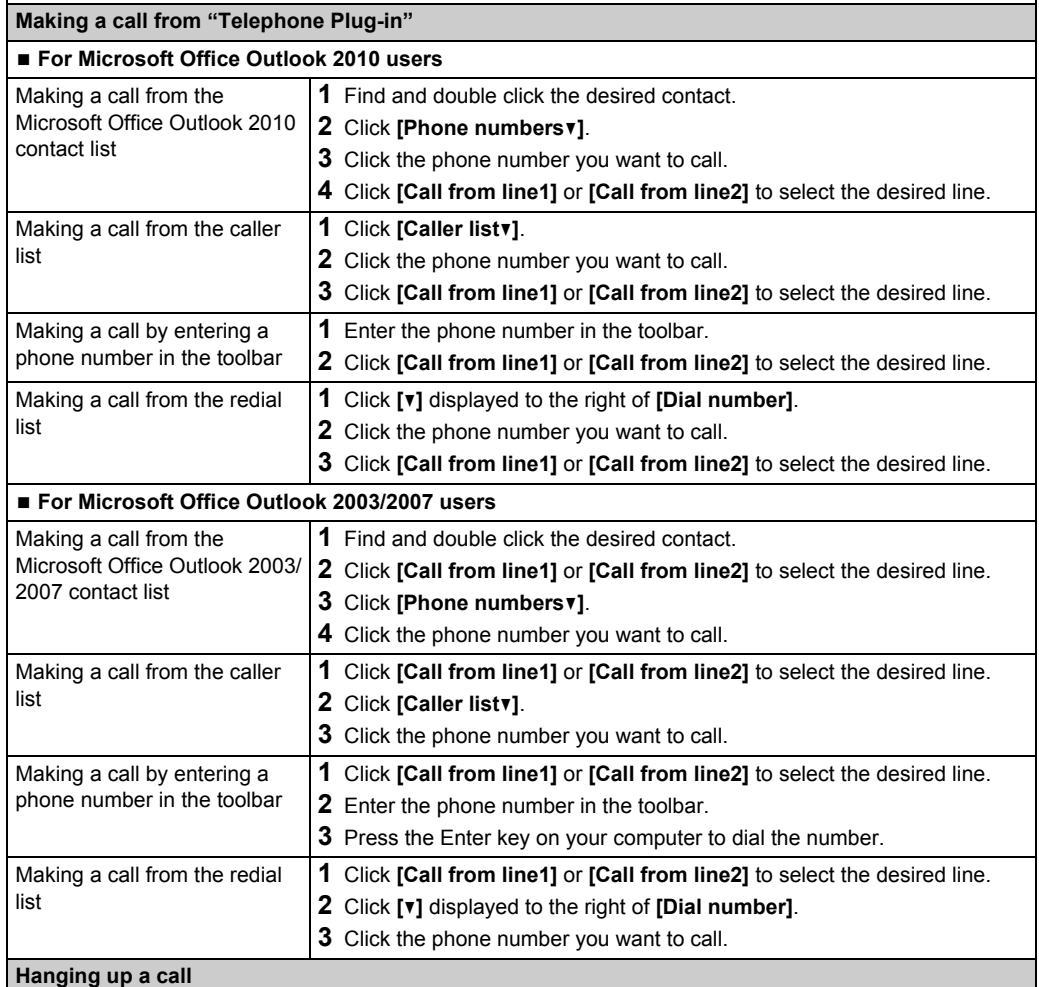

When you finish a call, press  $[\n\mathfrak{C}_1]$  on the base unit or **[Disconnect line1]** or **[Disconnect line2]** in the toolbar. **"Telephone Plug-in" pop-up window for incoming calls**

When a call is received, "Telephone Plug-in" displays a pop-up window (Microsoft Office Outlook contact list) on your computer display to let you know there is an incoming call.

#### **Trademarks:**

LMicrosoft and Outlook are either registered trademarks or trademarks of Microsoft Corporation in the United States and/or other countries.

5

• All other trademarks identified herein are the property of their respective owners.

TG9471C\_QG(e).fm Page 6 Friday, June 24, 2011 3:25 PM

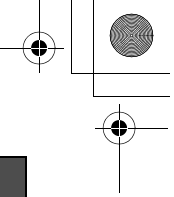

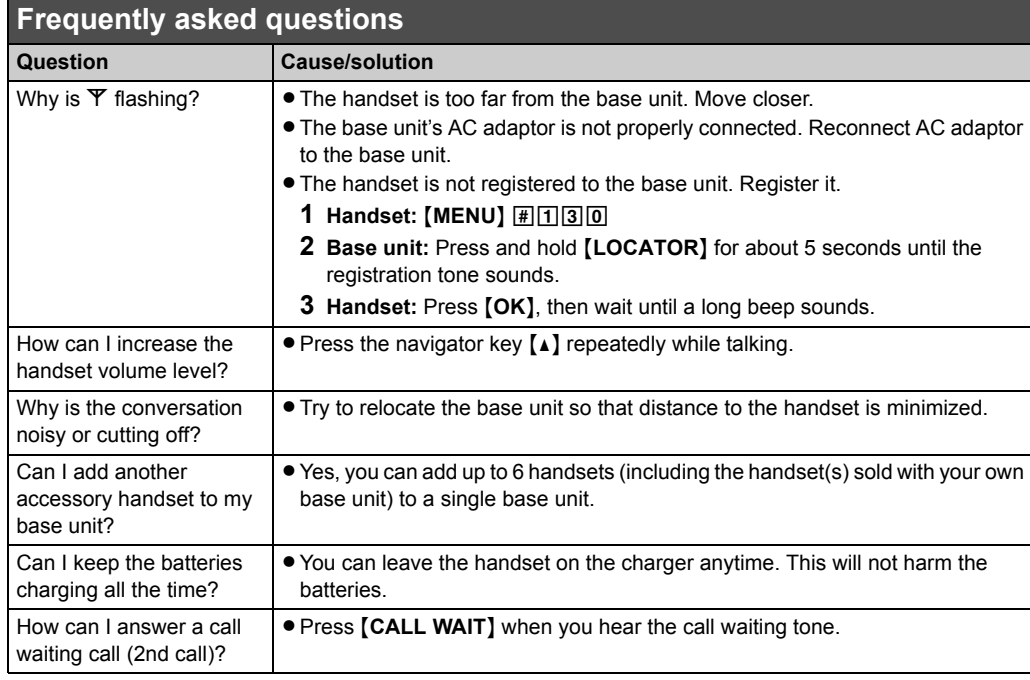

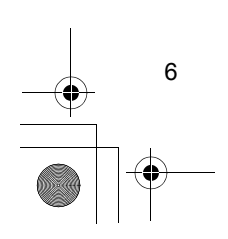

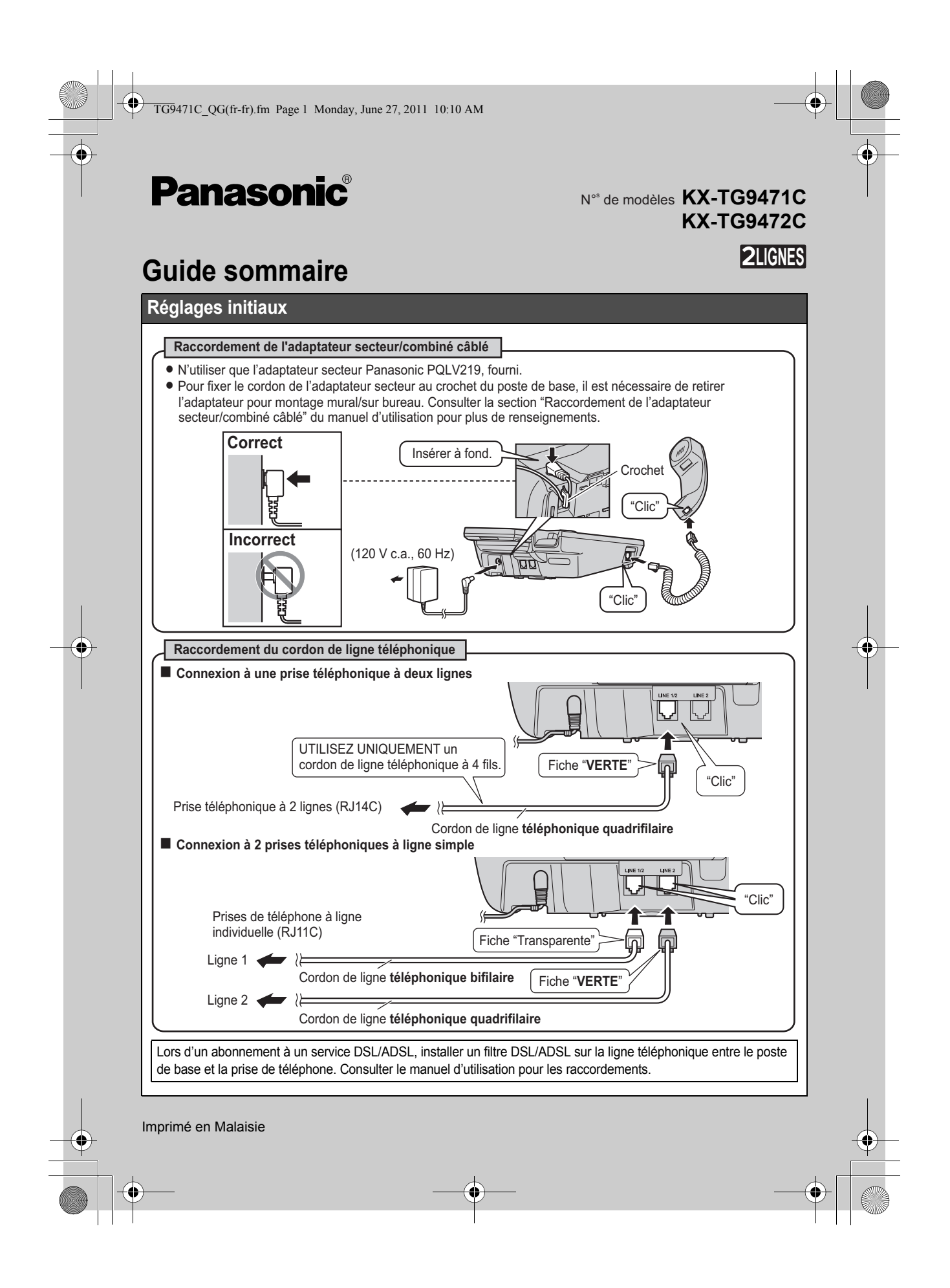

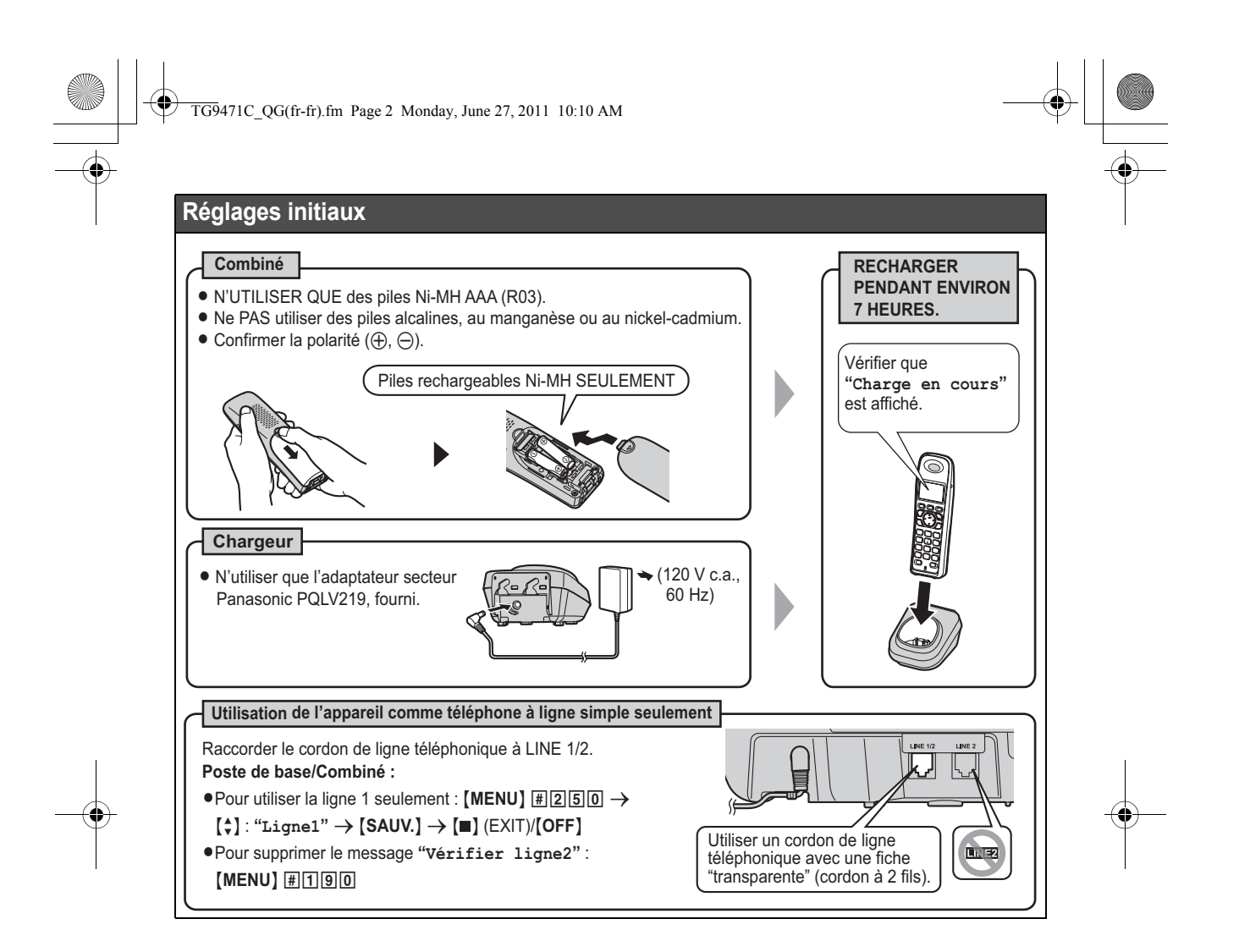

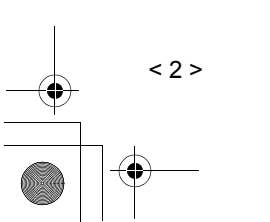

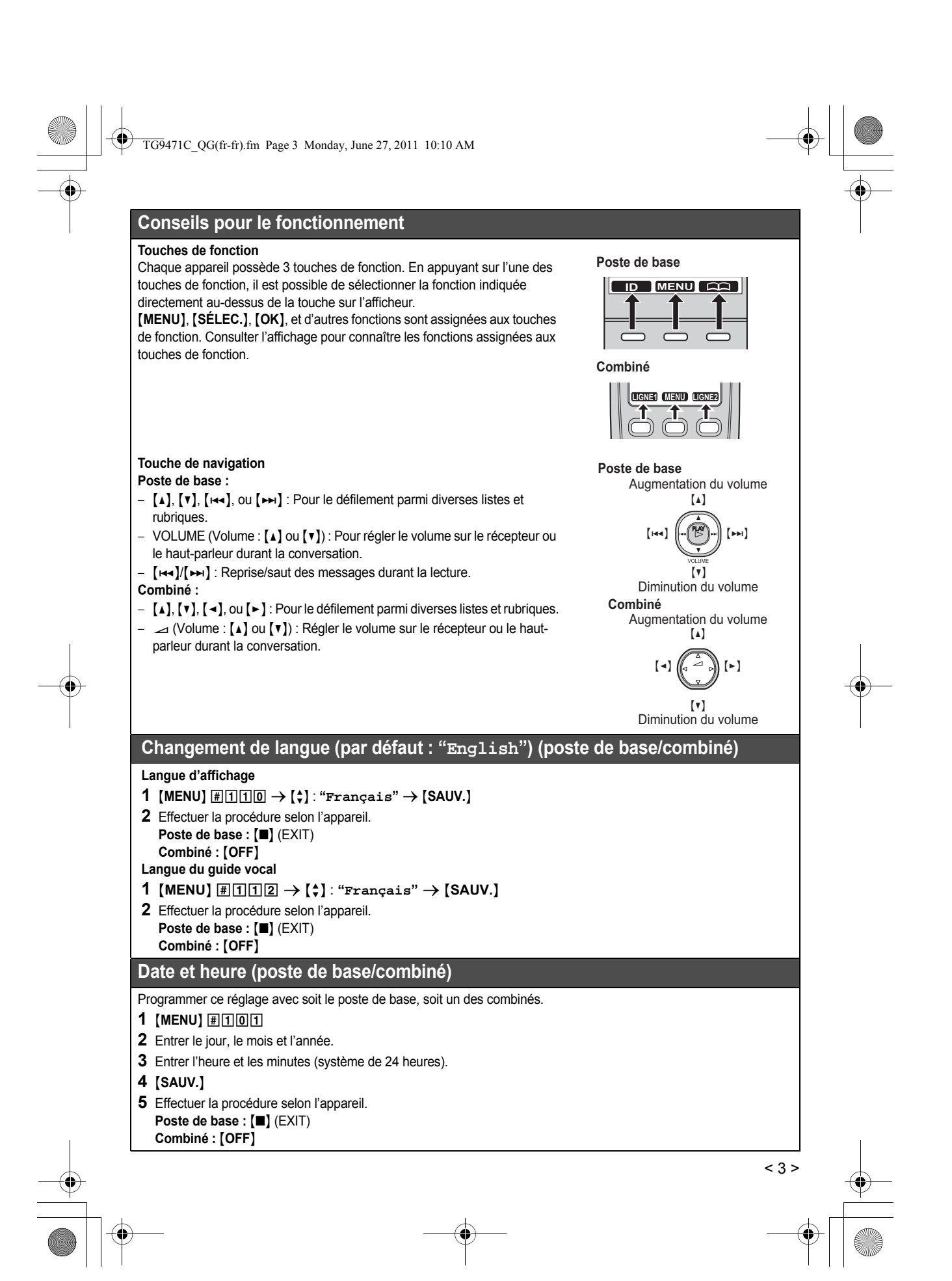

 $\overline{TG9}471C_QG$ (fr-fr).fm Page 4 Monday, June 27, 2011 10:10 AM

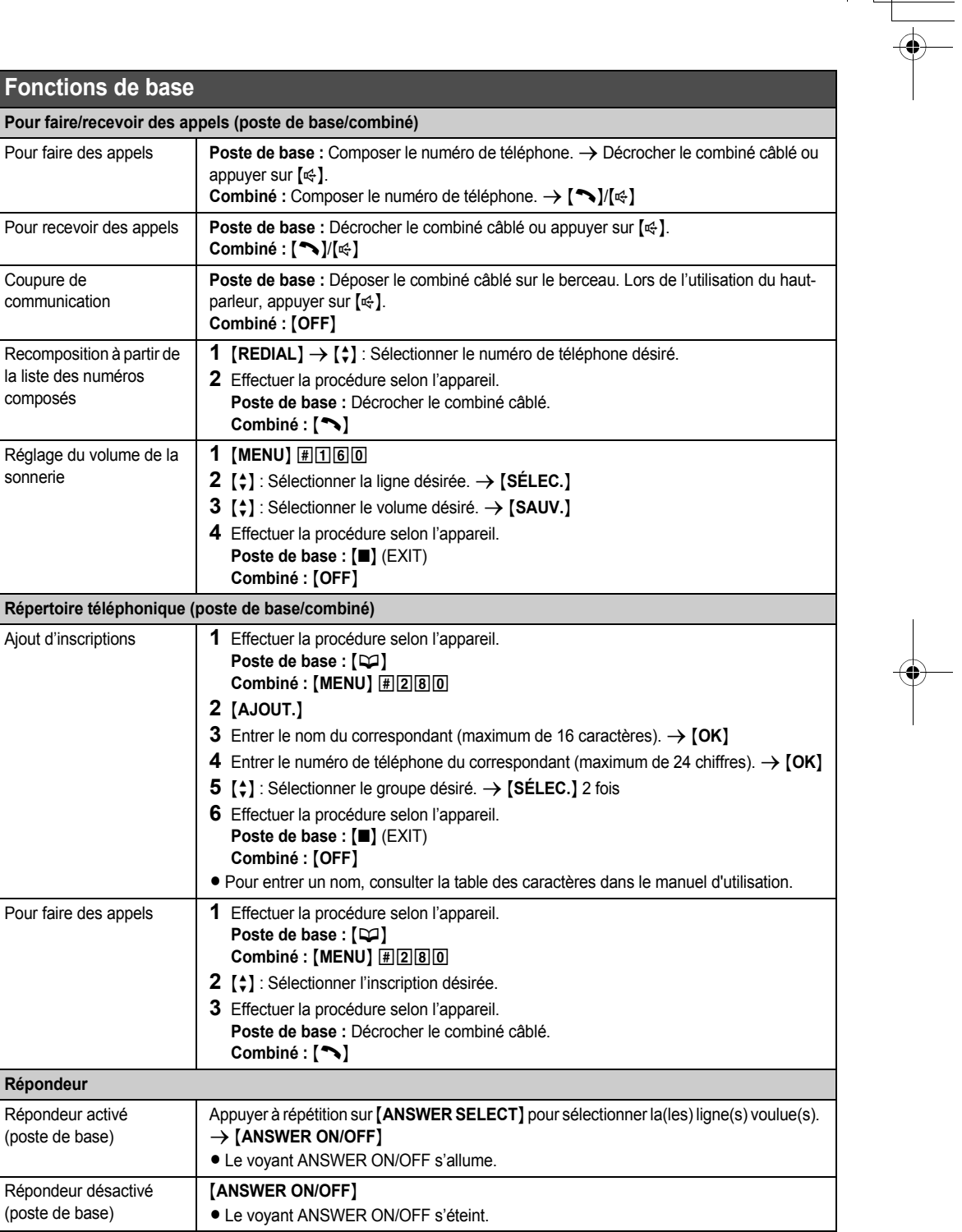

< 4 >

TG9471C\_QG(fr-fr).fm Page 5 Monday, June 27, 2011 10:10 AM

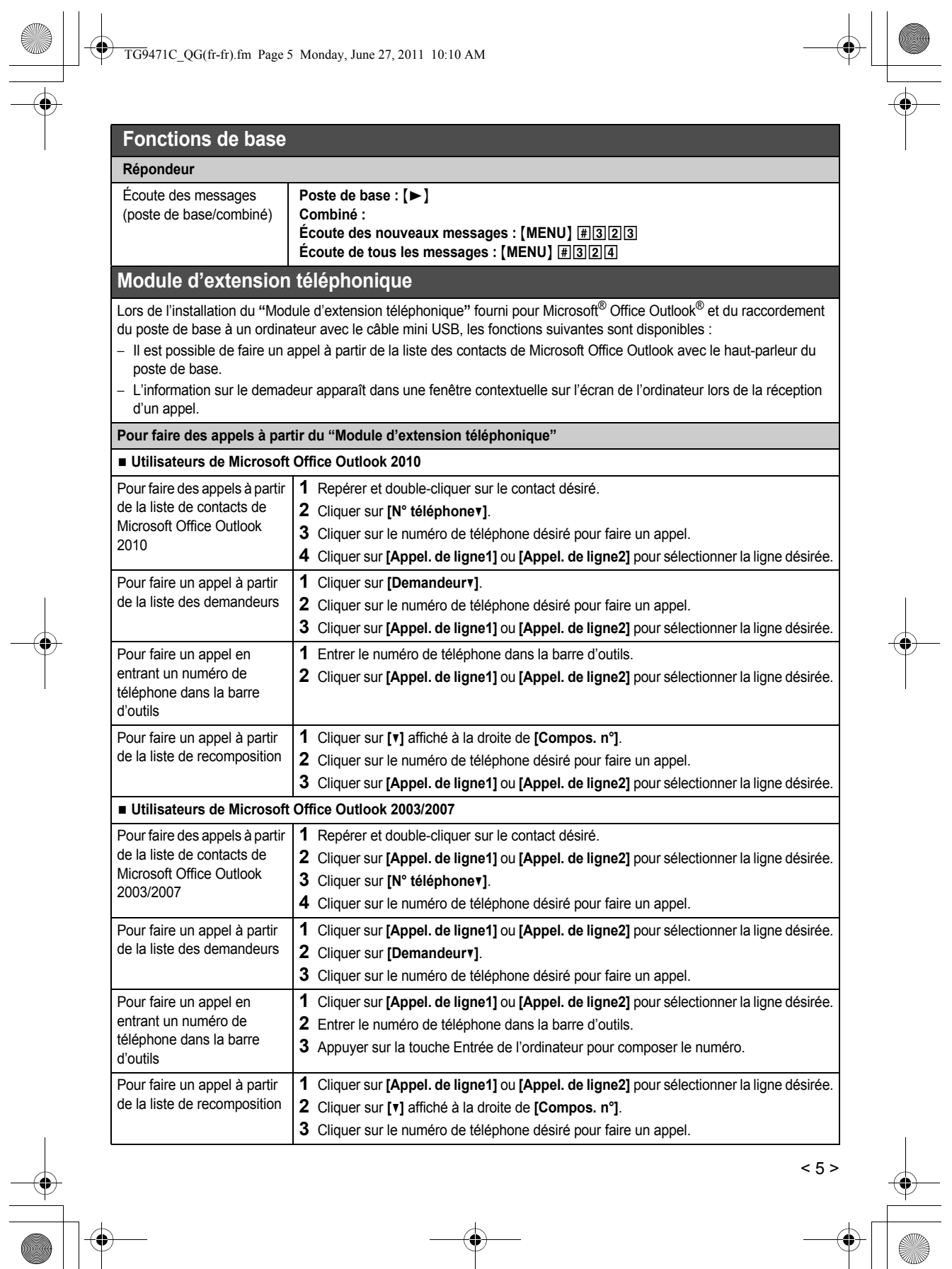

 $\frac{1}{5}$ 

TG9471C\_QG(fr-fr).fm Page 6 Monday, June 27, 2011 10:10 AM

## **Module d'extension téléphonique**

### **Pour mettre fin à un appel**

Après avoir terminé un appel, appuyer sur la touche {s} du poste de base ou **[Déconn. ligne1]** ou **[Déconn. ligne2]** sur la barre d'outils.

### **Fenêtre contextuelle "Module d'extension téléphonique" pour les appels entrants**

Lors de la réception d'un appel, le "Module d'extension téléphonique" affiche une fenêtre contextuelle (liste de contacts Microsoft Office Outlook) sur l'écran de l'ordinateur pour indiquer un appel entrant.

#### **Marques de commerce :**

- L Microsoft et Outlook sont des marques déposées ou des marques de commerce de Microsoft Corporation aux États-Unis et(ou) dans d'autres pays.
- L Toutes les autres marques de commerce identifiées aux présentes appartiennent à leurs propriétaires respectifs.

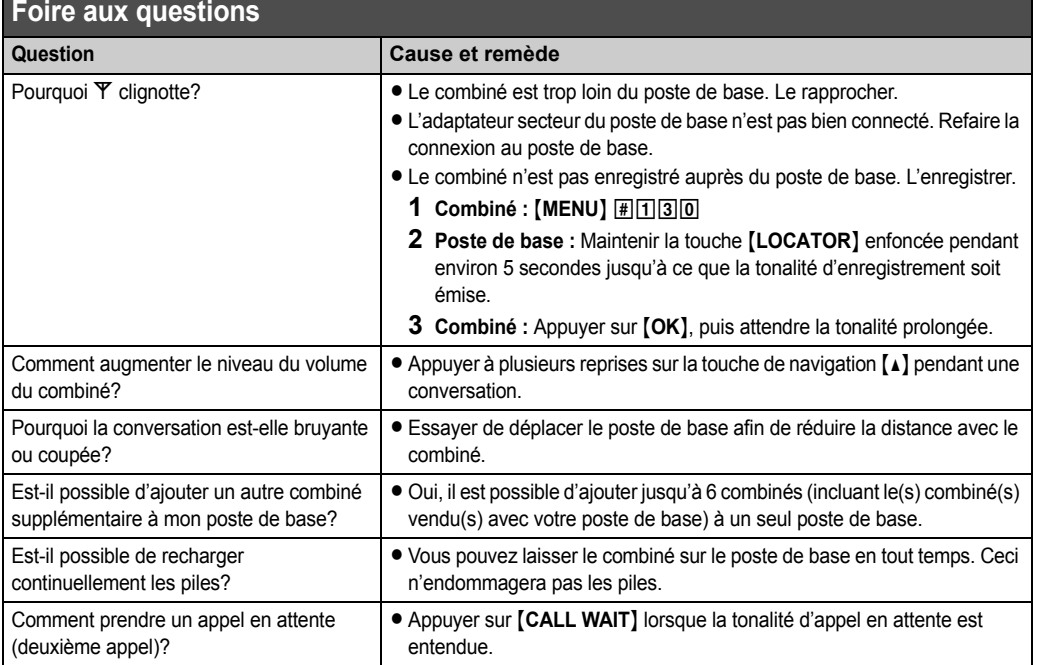

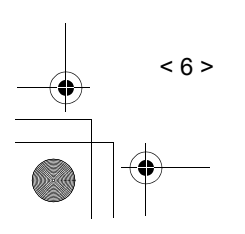